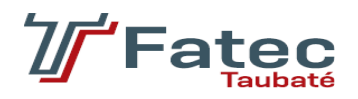

## **FACULDADE DE TECNOLOGIA DE TAUBATÉ**

## **LUAN FLAVIO RIBEIRO ROSA**

## **LUCAS DA SILVA MALHEIROS AMORIM**

## **MATHEUS CHAGAS IGLESIAS**

**WAVEDASH: BUSINESS INTELLIGENCE** 

**TAUBATÉ** 

**2022**

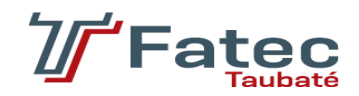

## **FACULDADE DE TECNOLOGIA DE TAUBATÉ**

## **LUAN FLAVIO RIBEIRO ROSA LUCAS DA SILVA MALHEIROS AMORIM MATHEUS CHAGAS IGLESIAS**

## **WAVEDASH: BUSINESS INTELLIGENCE**

Trabalho de Graduação apresentado à Coordenação do Curso Superior de Tecnologia em Análise e Desenvolvimento de Sistemas do Centro Estadual de Educação Tecnológica Paula Souza para a obtenção do diploma de Tecnólogo em Análise e Desenvolvimento de Sistemas.

**Orientador: Prof. Érica Josiane Coelho Gouvêa** 

## **TAUBATÉ**

**2022**

# **LUAN FLAVIO RIBEIRO ROSA LUCAS DA SILVA MALHEIROS AMORIM MATHEUS CHAGAS IGLESIAS**

## **WAVEDASH: BUSINESS INTELLIGENCE**

Trabalho de Graduação apresentado à Faculdade de Tecnologia de Taubaté, como parte das exigências para a obtenção do diploma de Tecnólogo em Análise e Desenvolvimento de Sistemas.

**Orientador: Profa. Dra. Érica Josiane Coelho Gouvêa** 

Taubaté, de de 2022.

#### **BANCA EXAMINADORA**

Prof. Dra. Érica Josiane Coelho Gouvêa

Faculdade de Tecnologia de Taubaté

Prof. Me. Luiz Eduardo Souza Evangelista

Faculdade de Tecnologia de Taubaté

Prof. Dra. Divani Barbosa Gavinier

Faculdade de Tecnologia de Taubaté

#### **RESUMO**

Este projeto foi desenvolvido com a intenção de auxiliar empreendedores a tomar decisões em sua empresa com base em análise de gráficos. A plataforma Business Intelligence (BI) web pode agilizar a análise de dados e relatórios. Na construção de nossa plataforma, utilizamos diversas ferramentas e técnicas relacionadas a estatística, consistindo o projeto em uma aplicação web, utilizamos diversas linguagens de programação e bibliotecas, sendo a biblioteca que possui o maior destaque: ReactJS feito em JavaScript. A biblioteca ReactJS é a tecnologia responsável por tornar o *design* moderno, da maneira em que é demonstrado nos resultados apresentados. O uso do ReactJS é feito com auxílio de um ambiente de desenvolvimento (IDE) que são plataformas de desenvolvimento integrado, isto é, uma maneira de facilitar a codificação do projeto. Tudo isso só foi possível a partir do momento em que se tornou claro a realidade de diversas empresas estarem diariamente se organizando e lidando com dificuldades relacionadas à massivas quantidades de dados. Usualmente estas informações só são tratadas em um sistema ERP (*Enterprise Resource Planning*) numa tradução livre "Sistema Integrado de Gestão Empresarial". Plataformas ERP servem para organizar os dados, mas não possuem o objetivo de facilitar a compreensão deles, é neste ponto em que a plataforma BI desenvolvida neste trabalho recebe destaque, pois através de gráficos e análises estatísticas, possibilita o dia a dia empresarial mais simples e direto, facilitando com clareza por meio de elementos visuais a leitura e compreensão das informações.

Palavras-chave: Business Intelligence. Análise de dados. Tecnologia. Gráficos.

## **ABSTRACT**

This project was developed with the intention of helping entrepreneurs to make decisions in their company based on graph analysis. The Business Intelligence (BI) web platform can streamline data analysis and reporting. In the construction of our platform, we use several tools and techniques related to statistics, the project being a web application, we use several programming languages and libraries, one library that has the greatest highlight: ReactJS made in JavaScript. The ReactJS library is the technology responsible for making design modern, as demonstrated in the presented results. The use of ReactJS is done with the aid of a development environment (IDE) that are integrated development platforms, that is, a way to facilitate the coding of the project. All this was only possible from the moment it became clear the reality of several companies being organized daily and dealing with difficulties related to massive data people. Usually this information is treated in an ERP (Enterprise Resource Planning) system in the free translation "Integrated Business Management System". ERP platforms serve to organize the data, but do not have the objective of facilitating their understanding, it is at this point that the BI platform developed in this work is highlighted, because through graphics and statistical analysis, it enables a simpler and more efficient business day-to-day. direct, ease with clarity through visual elements the reading and understanding of information.

**Keywords:** Business Intelligence. Data analysis. Technology. Graphics.

## **LISTA DE ILUSTRAÇÕES**

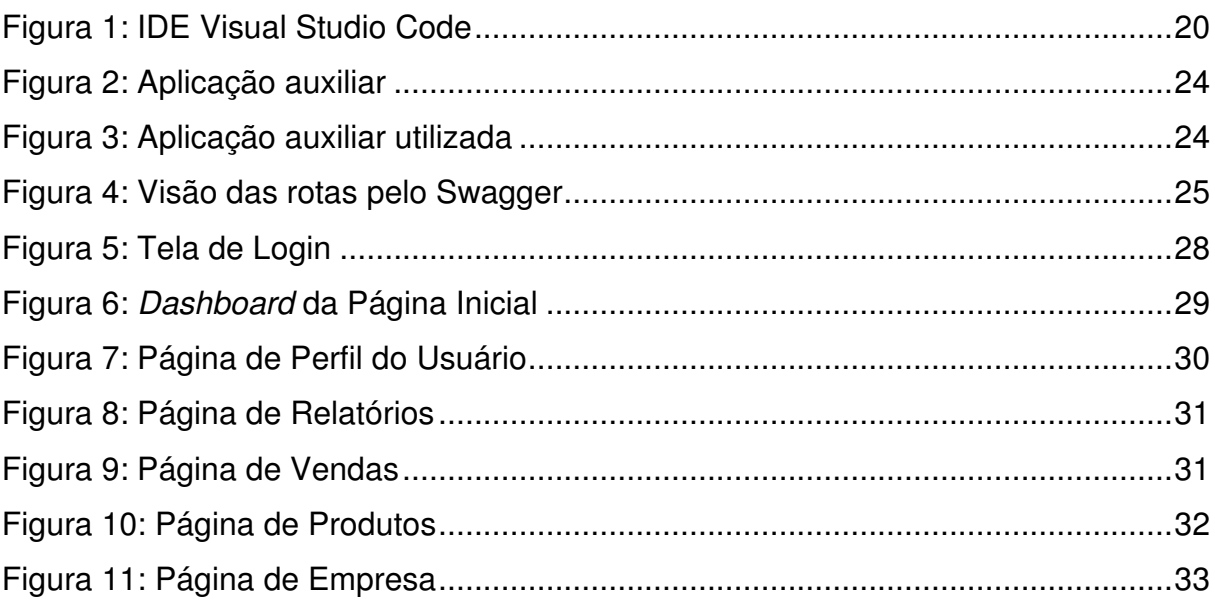

## **LISTA DE ABREVIATURAS E SIGLAS**

- **API** Application Programming Interface, são mecanismos que permitem que dois componentes de software se comuniquem usando um conjunto de definições e protocolos.
- **BI** Business Intelligence: Método de coleta, organização, análise, compartilhamento e monitoramento de dados empresariais.
- **BD** Banco de Dados ou Base de Dados: é um sistema computadorizado de armazenamento e manutenção de registros.
- **ERP** Enterprise Resource Planning: Sistema de planejamento e gestão empresarial.
- **EXITER EXTER EXTERGED** Extract, Transform, Load: Processo de carga e agrupamento de dados, a fim de facilitar o seu consumo.
- **LGPD** Lei Geral de Proteção de Dados: Esta Lei dispõe sobre o tratamento de dados pessoais, inclusive nos meios digitais.
- **URL** Uniform Resource Locator: é o endereço eletrônico que permite que o seu site ou blog seja encontrado na rede.

## **SUMÁRIO**

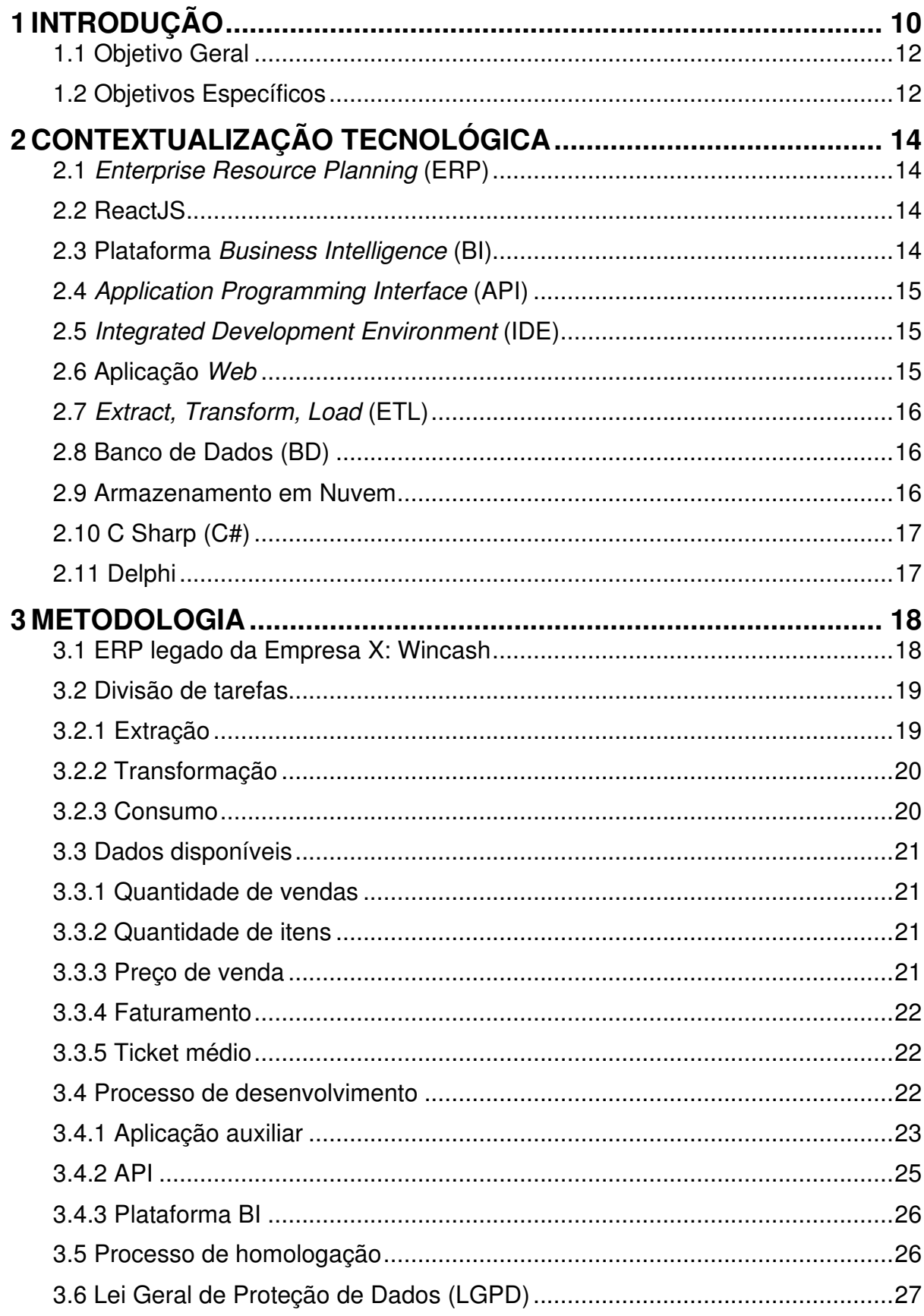

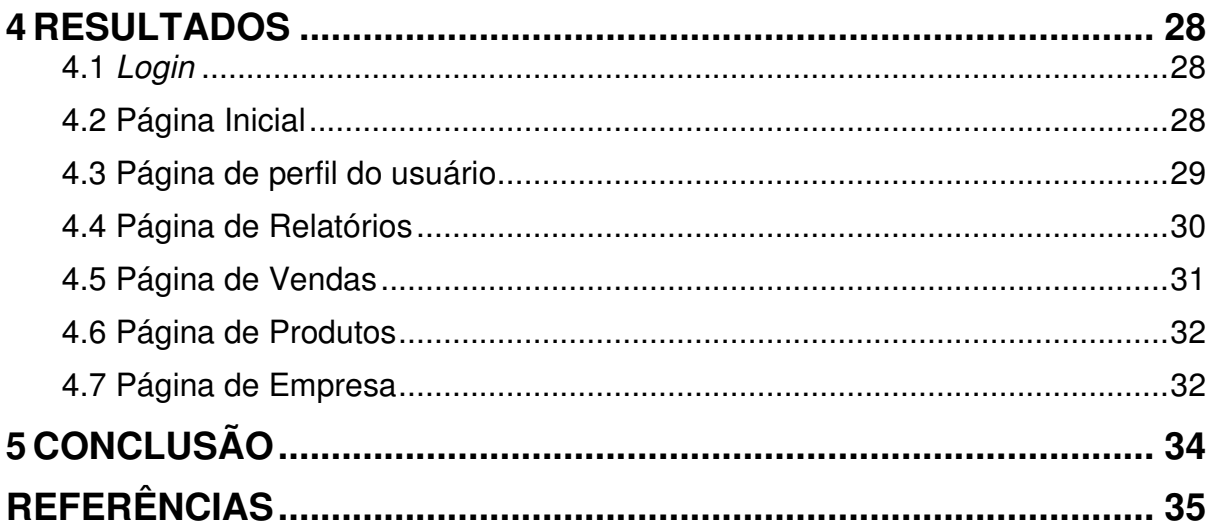

#### **1 INTRODUÇÃO**

Em um ambiente empresarial, muitos dados são gerados e modificados de forma rápida e constante, visto que cada transferência feita em uma mercearia, por exemplo, gera um conjunto de dados que serão armazenados em um banco de dados. Muitas dessas informações são sintetizadas em relatórios, geralmente gerados por um sistema Enterprise Resource Planning (ERP). O desenvolvimento de uma ferramenta de análise de dados auxiliaria diretamente na tomada de decisão, transformando os dados frios e extensos de um ERP em informações visuais de fácil compreensão para todos os tipos de gestores que almejam alavancar ou até mesmo compreender seus resultados.

A visualização dos dados contidos nos relatórios é essencial para o entendimento do usuário, transformar esses dados em elementos visuais como gráficos, por exemplo, é uma forma de concretizar as informações e dar ao usuário uma nova visão da empresa em gerência.

Por não ter uma visão total sobre a evolução de um projeto, muitos clientes que usam o Wincash, um sistema tradicional da empresa X que será foco nesse projeto, já mostraram dificuldades na gestão de tarefas, na gestão financeira ou tomada de decisões, e algumas medidas já tiveram que ser feitas para suprir a necessidade momentânea, customizando cada vez mais relatórios para conceder autonomia para o cliente. Fazer comparativas entre períodos sobre uma base de dados é uma forma de calcular crescimento e ponderar investimentos. Comparações frias, com apenas números, podem ser suficientes em alguns casos de tomada de decisão, porém não são tão convincentes para os mais leigos.

Portanto, elementos visuais como gráficos substituindo lista de números são de grande importância para atingir um maior número de pessoas com os resultados obtidos, assim tornando o monitoramento de informações de algo técnico para uma ação mais coletiva e acessível.

O projeto do grupo consiste na criação de um software de análise de dados, conhecido no mercado como plataforma Business Intelligence (BI), capaz de desenvolver gráficos precisos para o auxílio de tomada de decisão, baseados em fatos extraídos de relatórios. Os gráficos serão distribuídos por categorias, períodos

e outros indicadores de desempenho para facilitar na visualização e localização dos dados.

Este projeto visa ampliar os métodos já existentes de auxiliar uma decisão empresarial. Atualmente grandes e pequenas empresas não tomam decisões baseadas em intuição e experiência, mas sim por meio de ferramentas e cálculos, aumentando assim a taxa de sucesso. Os estudos indicam que um bom líder ou uma boa equipe não são suficientes na visualização e tomada de decisões empresariais. É necessária uma plataforma eficaz de demonstrar o caminho e uma maneira de como atingir os objetivos almejados através da facilitação de entendimento de quantidades massivas de dados por meio de gráficos que atualizam em tempo real.

Na internet é possível encontrar um acervo de ferramentas BI, cada uma com seu diferencial, mas qual a importância de ter um software BI e como ele ajudaria os clientes da empresa X?

No mercado atual, o que tem se destacado cada vez mais no assunto como ferramenta de auxílio de tomada de decisão é o Business Intelligence, pois ele reúne a maior quantidade possível de informações e demonstra um caminho através dos dados tratados. Quando se trata de grandes empresas do mercado é desafiador detectar padrões e encontrar caminhos sem uma tecnologia para auxiliar. Para utilizar dessas ferramentas já existentes, a empresa teria que investir financeiramente para adquirir uma licença e teria que gastar um tempo para a adaptação à ferramenta BI, além de todo processo de integração para tratar os dados disponibilizados pelo ERP.

Neste sentido, este projeto se baseia em criar uma solução específica, bem customizável, de acordo com os interesses da empresa X e dos clientes que virão a utilizar o método, a fim de trazer e adaptar as principais funções de ferramentas analíticas, tornando claros os períodos de crescimento e baixa de resultados através de gráficos e estatísticas. Pressupondo a existência desta dificuldade, este projeto tem o propósito de criar uma ferramenta visando o auxílio na apresentação destas atividades originadas de relatórios.

Esta pesquisa é básica estratégica, ou seja, agrupamos um conhecimento útil que está sendo aplicado em um projeto prático, com foco nos procedimentos de análise e auxílio na tomada de decisão empresarial. Essa pesquisa tem natureza descritiva, utilizando de métodos para analisar os dados brutos de uma empresa e é quantitativa pois dados estatísticos serão extremamente relevantes ao tema abordado.

O método utilizado é o de análise documental, já que recorremos a artigos e documentos voltados à análise de dados, para chegar à conclusão da viabilidade do projeto proposto.

Em sequência ficará evidente que o processo tecnológico é de grande importância no processo decisório, com base em algumas afirmações.

#### 1.1 Objetivo Geral

Este projeto tem como objetivo principal a facilitação da compreensão e interpretação de massivas quantidades de dados através de gráficos estatísticos e outros elementos visuais com o auxílio de ferramentas tecnológicas. Isso tudo com o intuito de auxiliar na tomada de decisões.

#### 1.2 Objetivos Específicos

- Transformar dados em informações úteis
- Concretizar informações e dar ao usuário uma nova visão da empresa em gerência
- Tornar o monitoramento de informações uma ação mais coletiva e acessível
- Facilitar na visualização e localização dos dados.
- Criar uma plataforma eficaz de demonstrar o caminho e uma maneira de como atingir os objetivos almejados
- Clarear os períodos de crescimento e baixa de resultados através de gráficos e estatísticas
- Auxílio na apresentação de atividades que antes eram só expressas em relatórios básicos.

Alguns outros tópicos foram levantados em relação aos objetivos específicos:

- Distribuição de gráficos por categorias, períodos e outros indicadores de desempenho
- Ampliar os métodos já existentes de auxiliar uma decisão empresarial
- Gráficos que atualizam em tempo real
- Criar uma solução específica e customizável

#### **2 CONTEXTUALIZAÇÃO TECNOLÓGICA**

Neste capítulo serão apresentados conceitos e tecnologias utilizadas, a fim de contextualizar o projeto desde seu desenvolvimento até meio ambiente que ele será inserido, o que chamamos de meio de produção.

#### 2.1 Enterprise Resource Planning (ERP)

Segundo a interpretação da SYNNEX (2021), os sistemas ERP (Enterprise Resource Planning) são ótimas ferramentas para essa função de agrupar os dados de uma empresa. O principal objetivo de um sistema de ERP é centralizar os dados e padronizar as informações para que todos na empresa possam acessá-las de forma rápida e eficaz.

#### 2.2 ReactJS

VEIGA (2020) expressa, que o ReactJS é conhecido por ter uma ampla variedade de componentes. Visto que o Facebook lança muitas ferramentas oficiais e a comunidade de usuários contribui ativamente. Algumas ferramentas de desenvolvimento já ficam disponíveis imediatamente após a instalação. Tecnicamente, você pode criar seu aplicativo usando apenas React Developer Tools.

#### 2.3 Plataforma Business Intelligence (BI)

Segundo a empresa Tableau Software (2019), o BI pode ajudar empresas a tomar melhores decisões impulsionadas por dados, como por exemplo, na identificação de formas de aumentar os lucros, na análise do comportamento dos clientes, na comparação de dados com a concorrência, acompanhando o desempenho, entre outros.

Segundo PRIMAK (2020) a história do Business Intelligence também está conectada diretamente ao ERP sigla que significa "sistemas integrados de gestão empresarial" cuja função é facilitar o aspecto operacional das empresas. Esses sistemas têm a capacidade de registrar, processar e documentar cada fato novo na engrenagem corporativa e distribuem a informação de maneira clara e segura, em tempo real.

#### 2.4 Application Programming Interface (API)

AMAZON (2022), explica API como "Application Programming Interface (Interface de Programação de Aplicação). No contexto de APIs, a palavra Aplicação refere-se a qualquer software com uma função distinta[...]". No que diz respeito a sua funcionalidade, API "são mecanismos que permitem que dois componentes de software se comuniquem usando um conjunto de definições e protocolos[...].

Na visão de Jasse (2017), uma API permite que uma ou mais aplicações se comuniquem de forma transparente para o usuário, como se fosse só uma aplicação. Sua integração agrega a integração em nível de dados onde esses são enviados ou recebidos entre as aplicações por meio de uma API.

#### 2.5 Integrated Development Environment (IDE)

De acordo com MUSLU et al (2012), as ferramentas modernas, conhecidas como ambiente de desenvolvimento integrado, do inglês Integrated Development Environment (IDE), fazem recomendações e automatizam tarefas comuns, como reescrita de códigos, preenchimentos automáticos e correções de erros, auxiliando bastante o programador que estiver utilizando-o.

#### 2.6 Aplicação Web

 Na definição da instituição CodeAcademy (2022), uma aplicação web é um software aplicativo que não requer instalação e pode ser acessado de um servidor remoto via navegador da web. Os aplicativos da web são feitos para interação, permitindo que os usuários enviem e consumam dados entre o navegador e o servidor da web, tendo assim um acesso facilitado em diversos tipos de dispositivos.

#### 2.7 Extract, Transform, Load (ETL)

Ao lidar-se com um volume muito grande de dados, Bancos de Dados tendem a apresentar lentidão caso não haja otimização correta, por isso, o ETL (Extract, Transform, Load) é um método eficiente de contornar o problema. FERREIRA et al (2010) define o ETL como um processo para extrair dados de um sistema de Bases de Dados (BD), sendo esses dados processados, modificados, e posteriormente inseridos em outra BD.

Então, de acordo com Botelho (2014):

Esse processo é necessário quando a empresa possui várias fontes de dados em formatos divergentes ou bases muito grandes. A partir da ETL, os dados importantes para análises são armazenados em uma única base, agilizando e facilitando a recuperação da informação [...].

2.8 Banco de Dados (BD)

 De acordo com Date (2004), um sistema de banco de dados é, de maneira simplificada, um sistema computadorizado de manutenção de registros. O banco de dados pode ser comparado como o equivalente eletrônico de um armário de arquivamento.

2.9 Armazenamento em Nuvem

O armazenamento em nuvem é um modelo de armazenamento de dados de computador no qual os dados digitais são armazenados em camadas lógicas, que chamamos de "nuvem". O armazenamento físico é primariamente composto por um conjunto de servidores e estes servidores normalmente são propriedade de uma empresa de hospedagem. Conforme o crescimento absurdo da tecnologia dos últimos anos as maneiras de armazenar conteúdo, seja fisicamente ou virtualmente vem se expandindo muito e problemas sobre como guardar de forma segura os arquivos de sua empresa e massivas quantidades de dados vem surgindo recentemente. Na visão de MACHADO (2013) armazenamento em nuvem é considerado como melhor solução para lidar com estes tipos de problemas e muitos sistemas têm sido desenvolvidos com este fim.

#### 2.10 C Sharp (C#)

Na definição de HEJLSBERG (2003), C# (Lê-se C Sharp) é uma linguagem de programação simples, moderna, orientada a objetos e segura de tipo que combina a alta produtividade de linguagens de desenvolvimento rápido de aplicativos com o poder bruto de C e C++.

#### 2.11 Delphi

Segundo a empresa distribuidora da ferramenta, EMBARCADERO (2022) Delphi® é o IDE integrado mais avançado do mundo para o desenvolvimento rápido de aplicativos nativos multiplataforma de alta performance, definindo-o como uma plataforma de fácil manuseio e ideal para aplicações simples ou complexas, com um tempo de produção curto e facilitado.

#### **3 METODOLOGIA**

O projeto parte da ideia de que existe a realidade dentro de uma empresa que é a quantidade massiva de dados gerados, tratados e recebidos diariamente, obviamente que esse fator depende do quão popular é a empresa e entre outros fatores. Outra realidade é que toda empresa toma decisões. O ambiente empresarial, é flexível, pois o mercado possui esta característica natural, são diversas variáveis o tempo todo, por exemplo: valor de um produto, quantidade de clientes, concorrência, valor da moeda, câmbio etc. O que justifica a frequência de decisões tomadas.

Tendo estas duas realidades descritas como base, a ideia do projeto é utilizar dessa grande quantidade de dados para basear as decisões de uma determinada empresa.

A abordagem da pesquisa será qualitativa, usando uma empresa específica como foco da pesquisa-ação que será feita. E com base nos dados obtidos durante um período de análise nessa empresa, o projeto será confirmado e adaptado para sua realidade.

De natureza aplicada, a pesquisa pretende ajudar a solucionar problemas específicos no cotidiano empresarial, por meio da análise dos dados operacionais, tendo como objetivo agir de forma explicativa, demonstrando os porquês dos problemas gerenciais e buscando soluções e estratégias a serem seguidas.

Tendo todas essas informações em mente, o trabalho que tem como base criar uma plataforma web de análise de dados, foi projetado a partir de uma divisão de tarefas em etapas. Essas etapas foram seguidas na hora do desenvolvimento, porém são refletidas no processo que os dados passam quando a plataforma já está em uso.

#### 3.1 ERP legado da Empresa X: Wincash

 A ideia inicial do projeto surgiu por conta da necessidade de organizar melhor os dados acumulados pelo ERP legado da empresa, nomeado como Wincash.

Esta ferramenta é extremamente útil para diversos clientes da empresa em foco, por conta da sua grande gama de funcionalidades e alta personalização do sistema. Porém, por se tratar de um sistema legado de mais de 20 anos, ele tem suas limitações técnicas e funcionais, incluindo a carência de tecnologias que otimizem o consumo de uma grande quantidade de dados, o que acaba gerando lentidão e limitações quando o assunto é dashboards e conteúdos visuais de auxílio de tomada de decisão.

Outro ponto chave do sistema em questão é o fato de ser uma aplicação do tipo desktop, ou seja, ela deverá funcionar preferencialmente em um servidor local ou em um computador de mesa. Esse fato contribui positivamente para alguns pontos no funcionamento da aplicação, como por exemplo possuir base de dados local e a tendência a ser mais segura e fechada em relação a seu código fonte. Ela peca, porém, em um quesito que atualmente é uma necessidade grande dos gestores: o acesso remoto às informações. A facilidade de se acessar uma plataforma web é um diferencial muito grande para gestores que estão sempre ocupados e gostariam de ter alcance rápido e facilitado de seus resultados, em seu smartphone, por exemplo. A plataforma que desenvolvemos veio para suprir essa necessidade.

#### 3.2 Divisão de tarefas

O projeto foi divido com base em um processo chamado ETL (Extract, Transform, Load), em português seriam as etapas de: extração de dados para centralizá-los, transformação desses dados para fácil leitura e o consumo dos dados por uma outra ferramenta.

#### 3.2.1 Extração

Com isso, foi definido fazer uma ferramenta desktop que extrairia os dados do banco principal do cliente e colocaria num banco a parte, apenas com informações úteis para à análise. O motivo disso é a diminuição da carga de dados, aumentando o desempenho nas consultas.

#### 3.2.2 Transformação

Para o processo de transformação, foi utilizado de APIs que são mecanismos que fornecem uma comunicação de dois dispositivos por meio de uma espécie de mensagem, mais conhecida como protocolos. É uma forma rápida e segura de trafegar dados na internet.

No desenvolvimento da API, foi usado o ambiente de desenvolvimento (IDE), Visual Studio criado pela Microsoft. Essa ferramenta foi bem útil para auxílio da organização do código e publicação do projeto.

#### 3.2.3 Consumo

A respeito da maneira em que nosso sistema consome os dados gerados pelo software ETL, é um ponto diferencial de nosso projeto, a plataforma web, feita com as tecnologias mais recentes e modernas do mercado, tendo como objetivo aprimorar a visualização e a didática.

Nesta parte do projeto foi utilizado uma IDE também da Microsoft chamada Visual Studio Code, que auxilia muito na construção do código, pois ela fornece funções práticas como autopreenchimento e sugestões de código, como é mostrado na Figura 1.

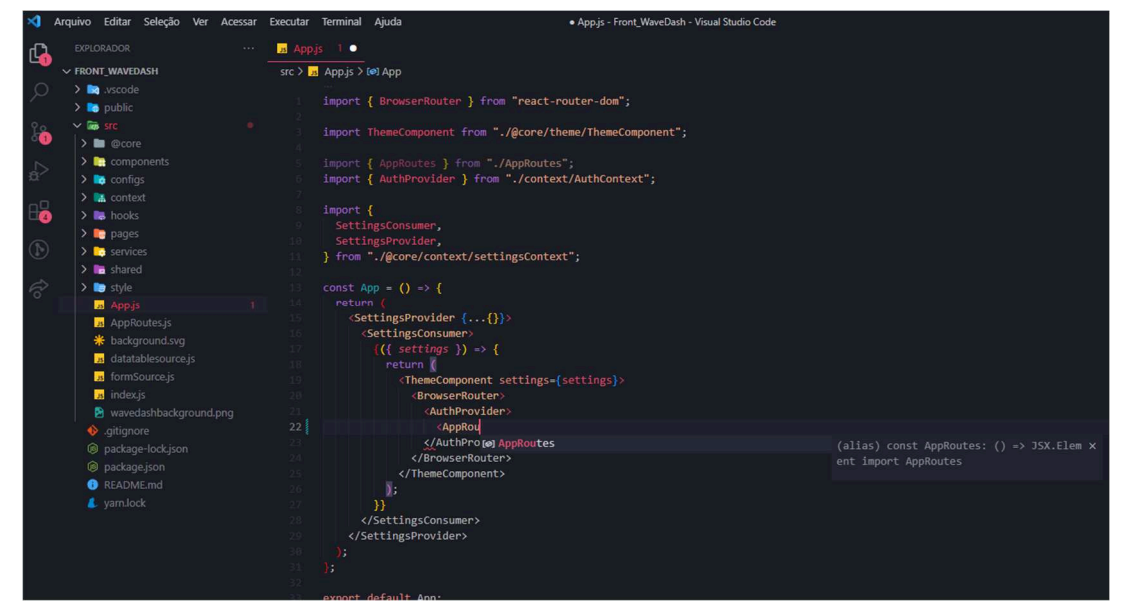

#### **Figura 1: IDE Visual Studio Code**

**Fonte: Próprios autores.** 

#### 3.3 Dados disponíveis

Para o projeto inicial, foram escolhidos alguns dados específicos que fossem fáceis de exemplificar uma evolução ou uma queda do desempenho de uma empresa. Todos esses dados são referentes a vendas e tudo o que está em torno delas. Os dados foram extraídos, como já citado anteriormente, da base de dados dos clientes da empresa X e foram agrupados para consumo rápido e fácil de informações chave, visto que no ERP legado, Wincash, esse consumo era lento por conta de um banco de dados pouco otimizado e com fluxo muito alto de dados.

#### 3.3.1 Quantidade de vendas

 Quantidade de vendas significa a soma total de todas as vendas realizadas dentro de determinado período em um comércio, este valor é base para diversos indicadores de desempenho conhecidos no mercado, por exemplo o cálculo do ticket médio.

 Na plataforma desenvolvida, essa informação está disponível tanto agrupada por dias quanto por meses, facilitando no processo de filtragem de muitos dados.

#### 3.3.2 Quantidade de itens

Quantidade de itens diz respeito a soma total de todos os itens que são comerciados individualmente, cada item por sua vez possui um determinado valor de mercado diferente, quantidade de vendas diferente. Outro dado que será utilizado frequentemente nos cálculos que são a base dos gráficos deste projeto.

#### 3.3.3 Preço de venda

Preço de venda significa o valor de venda de um item. É o preço dado por uma empresa para um designado item que está no estoque para venda, que foi anunciado no mercado ou foi vendido anteriormente.

#### 3.3.4 Faturamento

Faturamento significa a quantidade de itens vezes o preço de venda, é outro valor presente na fórmula do ticket médio. O faturamento serve como indicativo do possível lucro que a empresa terá caso consiga vender toda a quantidade de itens esperado, independente do tempo que leve.

#### 3.3.5 Ticket médio

Ticket médio significa o faturamento dividido pelo número de vendas em determinado período. É outro importante indicador de desempenho de um comércio ou empresa em geral, faz parte das principais informações expostas por meio de gráficos deste projeto.

Para exemplificar a importância do acompanhamento do ticket médio, tomaremos como exemplo a situação de duas diferentes empresas, uma padaria e uma concessionária, em ambas as empresas, limitaremos o escopo de seu faturamento em um mês. Imagine que a padaria lucrou R\$20.000,00 na venda de inúmeros itens e a concessionária fez a venda de um único carro lucrando R\$40.000,00. Quando comparamos o número de vendas e quantidade de itens vendidos, facilmente podemos imaginar que a padaria está gerando um rendimento ou lucro muito maior, pois serão diversas vendas de múltiplos itens dentro deste único mês, toda via, o ticket médio mostra o contrário. Prova que a concessionária, mesmo com uma pequeníssima quantidade de vendas se comparada a padaria, gerou muito mais lucro neste único mês, sendo necessário somente a venda de um único produto.

#### 3.4 Processo de desenvolvimento

Após toda divisão teórica, iniciamos o processo de desenvolvimento prático do projeto, seguindo o método de ETL já citado. Sendo assim, a primeira etapa foi a construção de uma aplicação auxiliar ao projeto principal, a segunda etapa foi o desenvolvimento da API que seria utilizada para distribuir os dados e a terceira etapa foi a confecção da plataforma BI.

#### 3.4.1 Aplicação auxiliar

A aplicação auxiliar, tem o objetivo de extrair as informações úteis da base de dados do ERP para a base de dados simplificada do nosso projeto. Unificando tabelas, que antes tinham dados distribuídos em todas elas, para uma só.

Nessa parte do projeto, foi utilizado a linguagem de programação chamada Delphi, que tem como seu foco principal, desenvolver produtos para desktop, ou seja, aplicações que rodem em computadores de mesa. A escolha dessa linguagem foi baseada no fato de que essa aplicação auxiliar será executada no servidor, que é um dispositivo desktop, da empresa que irá utilizar o projeto, pois é nele que está localizado o banco de dados.

Essa aplicação se resume em fazer uma sequência de consultas no banco de dados, armazena esses dados em memória temporária, e quando o processo de consulta acaba, as informações que em alguns casos já foram totalizadas e outras apenas selecionadas, são inseridas na base da dados de destino.

Todo esse processo explicado acima, tende a ser feito em segundo plano no sistema operacional do usuário, por enquanto precisando ser ativado de forma manual. Mas para ter uma experiência de usuário mais amigável, é possível ver em qual etapa a extração de dados se encontra, como é mostrado na Figura 2 e na Figura 3 quando completo.

#### **Figura 2: Aplicação auxiliar**

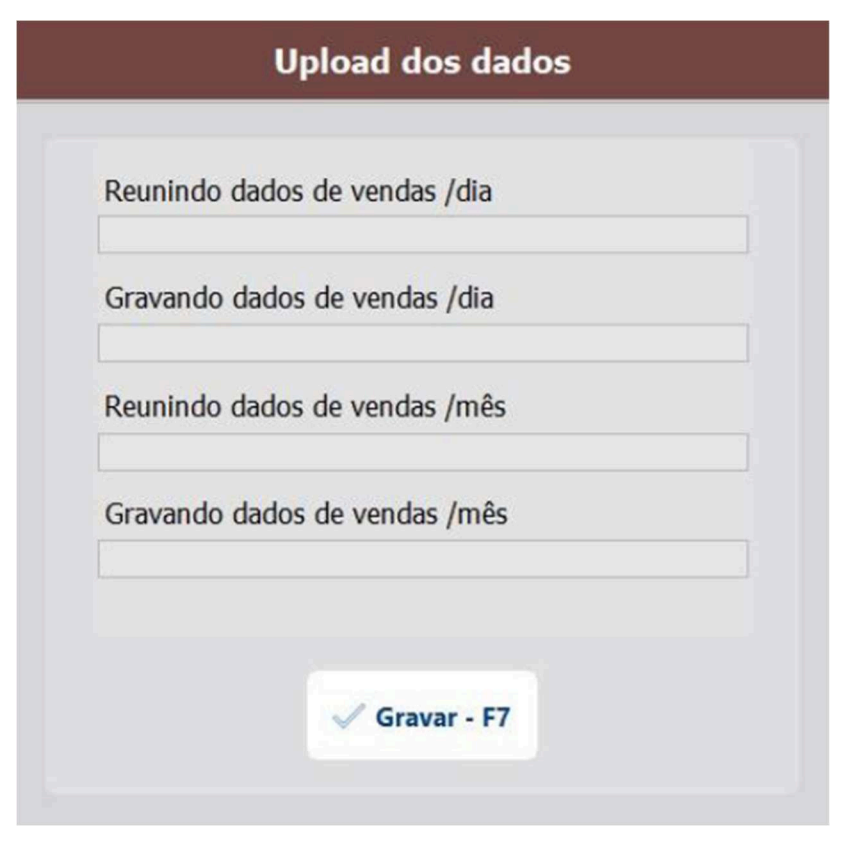

**Fonte: Próprios autores.** 

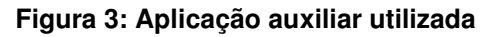

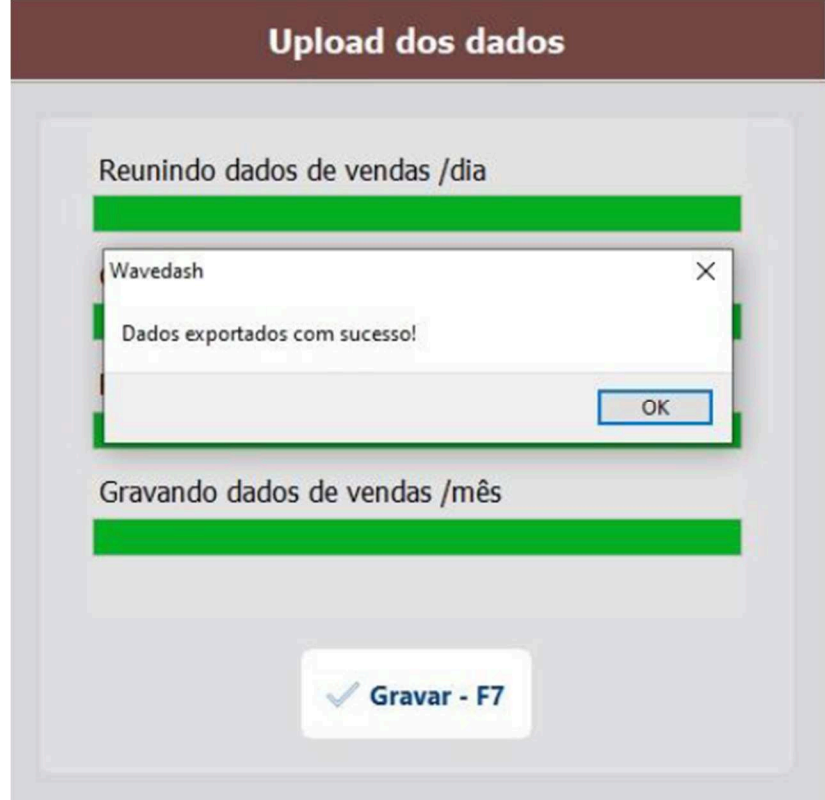

**Fonte: Próprios autores.** 

#### 3.4.2 API

A API foi feita utilizando a linguagem de programação C Sharp (C#), com base em um framework, que são bibliotecas de códigos prontos, chamado Entity Framework. Além do framework que já auxilia muito na construção do código, utilizamos a IDE da Microsoft, Visual Studio, o qual por ser da mesma empresa que o C#, há uma compatibilidade muito grande com a ferramenta de desenvolvimento.

No que se diz do projeto já feito, a API possui 15 (quinze) rotas ou endpoints, que são os pontos de contato finais do sistema de comunicação. "Estes incluem URLs de servidores, serviços e outros locais digitais específicos de onde as informações são enviadas e recebidas entre sistemas[...]" (AMAZON, 2022)

Alguns exemplos das rotas citadas, são possíveis de ver com o auxílio de uma ferramenta chamada Swagger, como é mostrado na Figura 4.

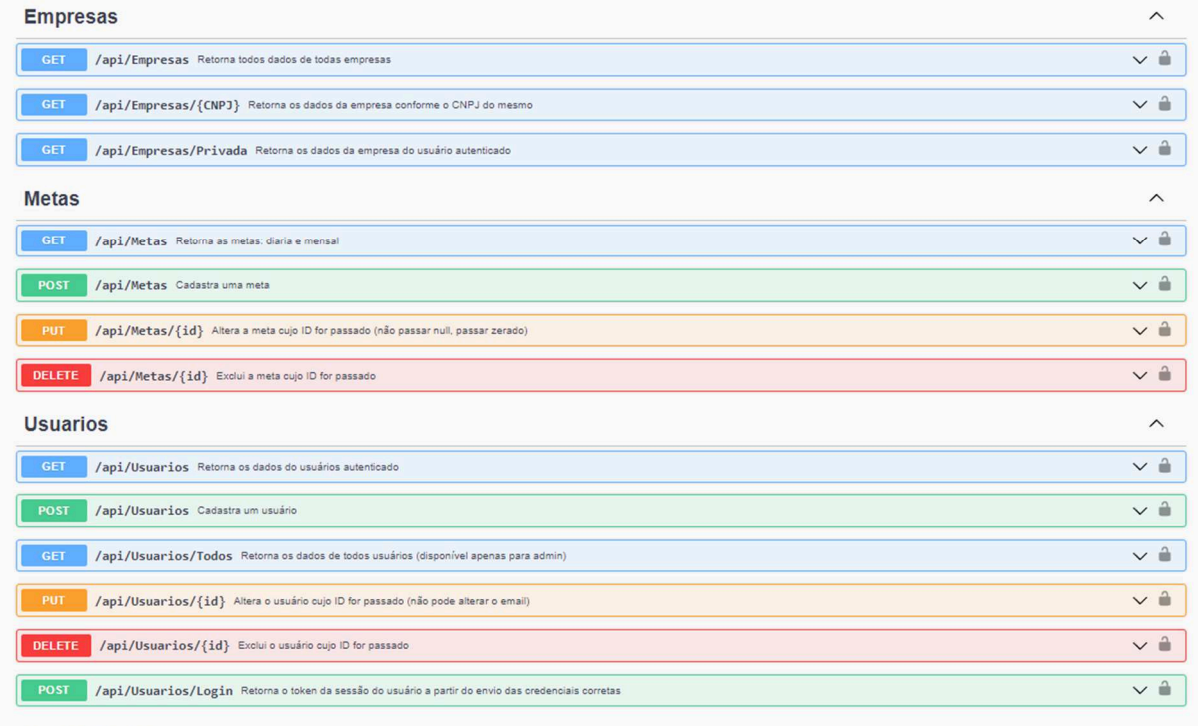

#### **Figura 4: Visão das rotas pelo Swagger**

**VendacDiariac** 

#### **Fonte: Próprios autores.**

#### 3.4.3 Plataforma BI

A plataforma BI é a forma que chamamos o projeto em si, a parte visual que o usuário pode interagir diretamente. Essa foi a última etapa de construção, visto que ela depende das outras duas para extrair os dados e disponibilizá-los para consumo.

Pode se dizer que a construção da plataforma BI, é onde utilizamos mais da criatividade e de técnicas que deixem o visual mais harmônico. Tivemos uma grande ajuda do Material UI, que é uma biblioteca de componentes do ReactJS, para ser feito as telas.

Com a ajuda de bibliotecas de componentes, ambientes de desenvolvimento fazendo sugestões de códigos e outros fatores que nos auxiliaram, conseguimos construir uma aplicação com telas e visuais padronizados, dando um aspecto mais moderno e simplificado, já que independente da tela que estiver o visual seguirá um padrão.

#### 3.5 Processo de homologação

 No processo de homologação, é onde colocamos o projeto em um ambiente que já simula o que o cliente vai ver e vai acessar. É processo é de rica utilidade para a detecção de problemas e falhas que nós, responsáveis pelo projeto, não identificamos em um ambiente de desenvolvimento anteriormente.

Nesse processo, compilamos o código com ferramentas disponibilizadas pelas próprias linguagens de programação que utilizamos no desenvolvimento, por exemplo: C Sharp (C#) que foi usado na criação da API e a biblioteca JavaScript ReactJS e seu kit de ferramentas aplicados na parte visual.

 Após ter os scripts (código fonte) compilados, colocamos eles em um servidor local da empresa X, dedicado a servicos web. Para que possa ser acessível em navegadores, precisamos criar um subdomínio, que é o *link* em si e apontá-lo para a pasta do servidor que estão os projetos. Esse processo de criação dos links é feito em uma plataforma de hospedagem.

 Essa é uma lei que explica a forma que devemos tratar os dados pessoais, inclusive dos meios digitais, a fim de proteger os direitos individuais de privacidade, seja a pessoa física ou jurídica.

 Sabendo disso, todos os dados apresentados no projeto são dados reais, porém não identificados. Pegamos os dados de uma empresa com autorização da mesma e removemos todo e qualquer tipo de informação que pudesse identificá-la.

#### **4 RESULTADOS**

Neste capítulo apresentamos o conteúdo desenvolvido na plataforma, suas diversas funcionalidades, módulos e visualizações.

#### 4.1 Login

Para acessar a plataforma o usuário precisa fazer o processo de autenticação pela tela de login (Figura 5), que se baseia em preencher os campos de e-mail e senha que foram cadastrados na base de dados da empresa X.

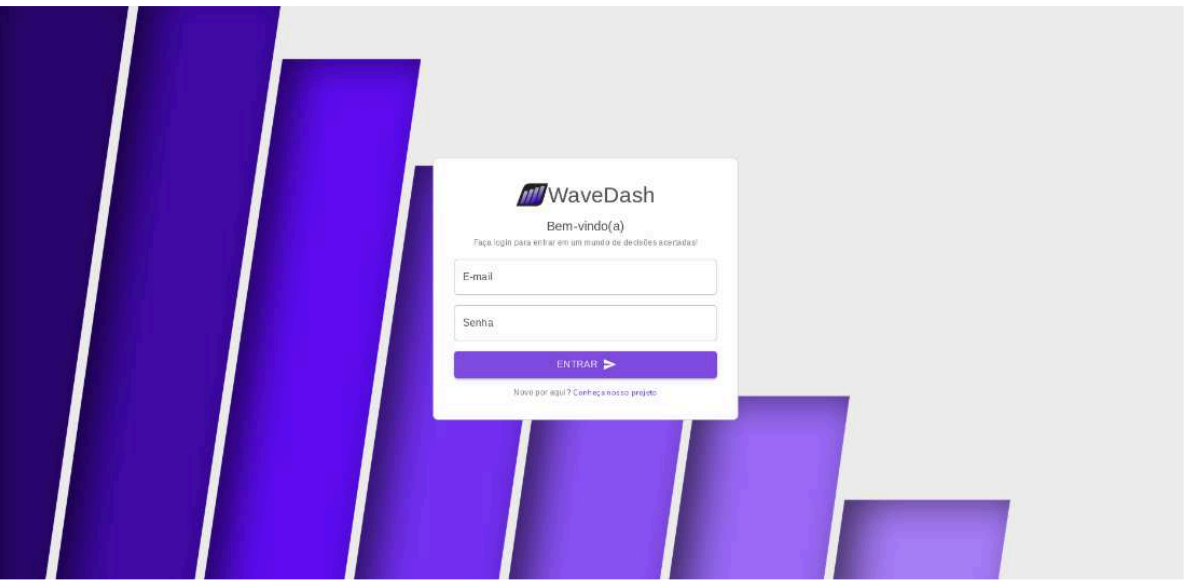

**Figura 5: Tela de Login** 

**Fonte: Próprios autores.** 

#### 4.2 Página Inicial

 Logo após o ingresso na plataforma, o usuário se depara com a tela inicial, onde estão contidas algumas informações chave que podem ser úteis ao usuário saber rotineiramente, para visualizar os resultados da sua empresa.

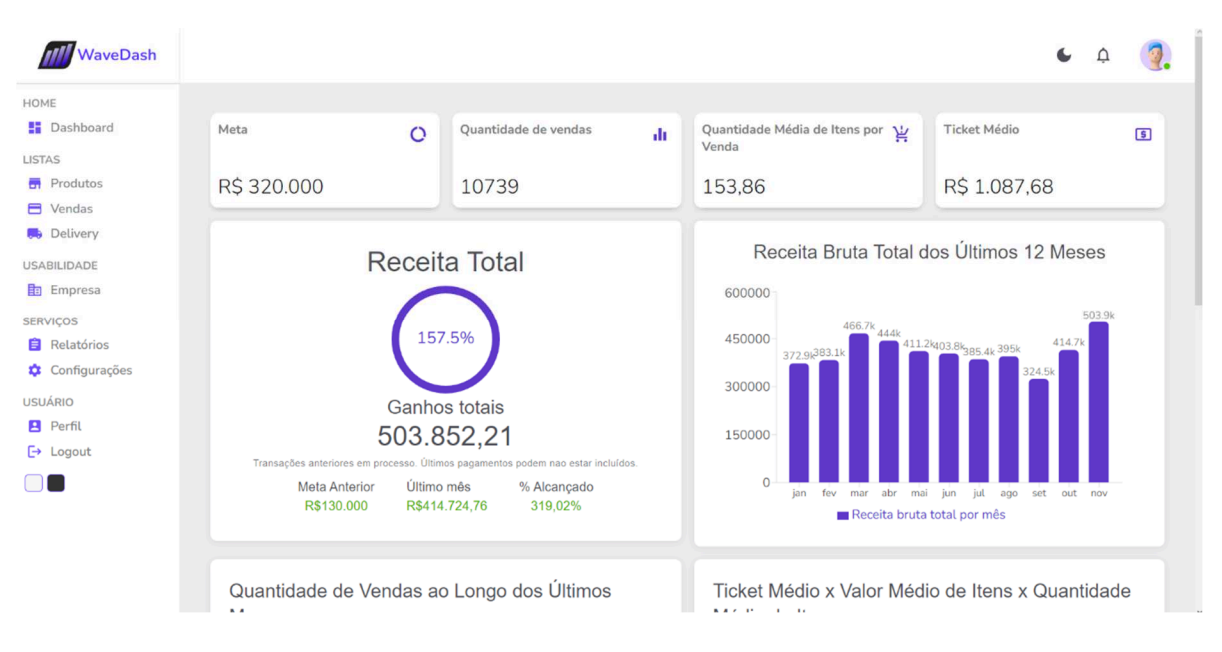

**Figura 6: Dashboard da Página Inicial** 

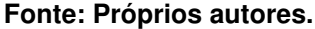

Por meio da dashboard da página inicial (Figura 6), o usuário já fica a par de sua receita total, é atualizado sobre suas metas e os resultados delas, pode visualizar a quantidade total de vendas até o atual momento entre outras possibilidades de auxílio à sua tomada de decisão. Tudo isso contribui para o consumo rápido e fácil de dados que deveriam antes ser analisados de forma maçante por meio de relatórios no ERP da empresa X ou até mesmo em planilhas à parte.

#### 4.3 Página de perfil do usuário

 Na página de perfil (Figura 7), o usuário pode acessar suas informações cadastradas, fazer algumas alterações e criar perfis, para gestores ou para administradores.

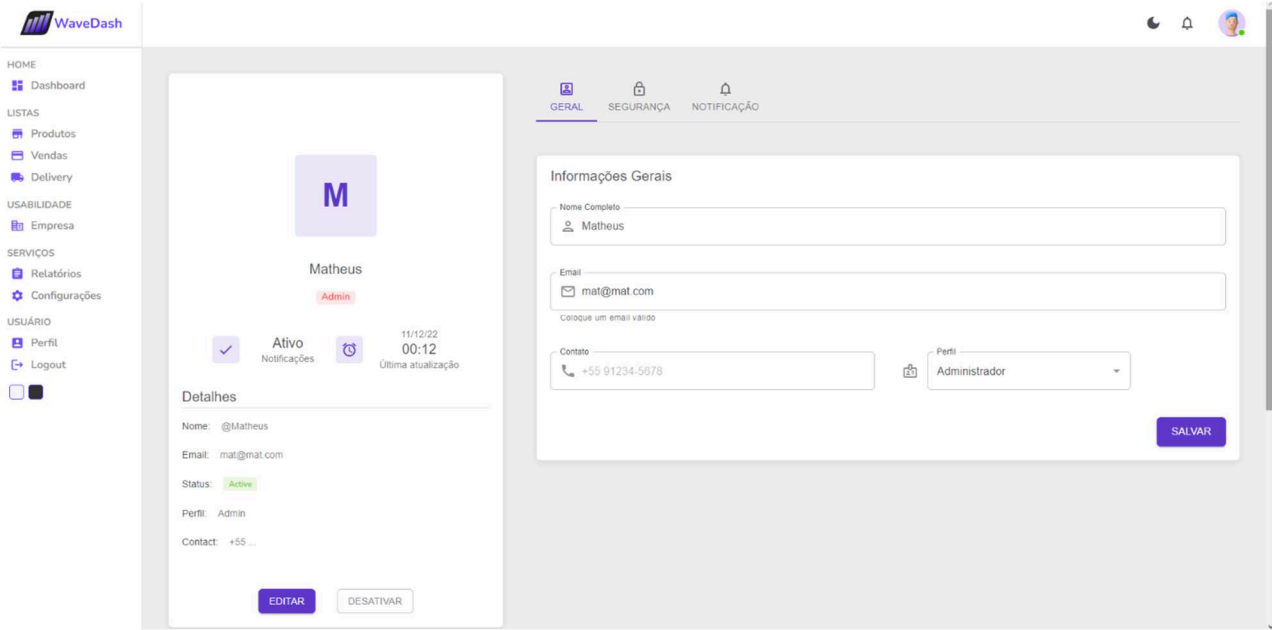

**Figura 7: Página de Perfil do Usuário** 

#### **Fonte: Próprios autores.**

#### 4.4 Página de Relatórios

 A página de relatórios (Figura 8) foi pensada para aqueles que ainda tem afinidade pelas informações vistas em forma de lista, evitando também a necessidade de acessar o sistema ERP legado apenas para fazer algum tipo de conferência.

| WaveDash                              |                   |            |               |                |      |              |    |                         |            |                           | $\epsilon$<br>Δ               |
|---------------------------------------|-------------------|------------|---------------|----------------|------|--------------|----|-------------------------|------------|---------------------------|-------------------------------|
| <b>B</b> Dashboard                    | Vendas diárias 31 |            |               |                |      |              |    | Vendas mensais $\nabla$ |            |                           |                               |
| LISTAS<br><b>Produtos</b>             | ID<br>n.          | DATA       | VALOR TOTAL   | MÉS<br>u.      | ANO. | AÇÃO         | ID | MÉS<br>n.               | ANO<br>- T | VALOR TOTAL               | AÇÃO<br>т.                    |
| <b>E</b> Vendas                       | 10348             | 01/07/2020 | R\$ 13.267,83 | $7^{\circ}$    | 2020 | VER O        | 48 | jul                     | 2020       | R\$ 379.014,26            | VER O                         |
| <b>Delivery</b><br><b>USABILIDADE</b> | 10349             | 02/07/2020 | R\$ 11.390,76 | 7              | 2020 | VER O        | 49 | ago                     | 2020       | R\$402.839.24             | VER O                         |
| <b>E</b> Empresa                      | 10350             | 03/07/2020 | R\$ 14.220.34 | 7 <sup>1</sup> | 2020 | VER O        | 50 | set                     | 2020       | R\$ 398.256,01            | VER O                         |
| SERVIÇOS<br>Relatórios                | 10351             | 04/07/2020 | RS 6.067.92   | 7.1            | 2020 | VER O        | 51 | out                     | 2020       | R\$439.591.32             | <b>VER O</b>                  |
| Configurações                         | 10352             | 06/07/2020 | RS 17.343.41  | $\tau$         | 2020 | VER O        | 52 | nov                     | 2020       | R\$ 536.211.76            | <b>VER O</b>                  |
| <b>USUÁRIO</b>                        | 10353             | 07/07/2020 | R\$ 15.502.86 | $\tau$         | 2020 | VER O        | 53 | dez                     | 2020       | R\$ 565,776.03            | VER O                         |
| <b>B</b> Perfil<br>$\mapsto$ Logout   | 10354             | 08/07/2020 | RS 14.079.2   | $\mathcal{T}$  | 2020 | VER O        | 54 | jan                     | 2021       | R\$399.523.41             | VER O                         |
|                                       | 10355             | 09/07/2020 | R\$ 13.107.32 | 7.             | 2020 | VER O        | 55 | fev                     | 2021       | R\$ 396,782,48            | <b>VER O</b>                  |
|                                       | 10356             | 10/07/2020 | R\$ 16.666.48 | 7              | 2020 | VER O        | 56 | mar                     | 2021       | R\$379.476                | VER O                         |
|                                       | 10357             | 11/07/2020 | R\$ 4.813.28  | $\mathcal{T}$  | 2020 | <b>VER O</b> | 57 | abr                     | 2021       | R\$436,858,8              | VER O                         |
|                                       | 10358             | 13/07/2020 | R\$ 13.404,19 | $\mathcal T$   | 2020 | VER O        |    |                         |            | Linhas por página: $10 -$ | $1 - 10$ de 29<br>$\langle$ > |
|                                       | 10359             | 14/07/2020 | R\$ 15.970.98 | $7^{\circ}$    | 2020 | VER O        |    |                         |            |                           |                               |
|                                       | 10360             | 15/07/2020 | R\$ 16.385.57 | $\tau$         | 2020 | <b>VER O</b> |    |                         |            |                           |                               |
|                                       | 10361             | 16/07/2020 | R\$ 18.579.47 | $\tau$         | 2020 | <b>VER O</b> |    |                         |            |                           |                               |

**Figura 8: Página de Relatórios** 

**Fonte: Próprios autores.** 

#### 4.5 Página de Vendas

Nesta página (Figura 9) são evidenciadas as informações relacionadas às vendas vindas da base de dados do ERP legado, por meio de gráficos que deixam de forma mais clara os resultados obtidos pela empresa.

É possível também usar os filtros nesses gráficos de maneira a ter uma visualização tanto a longo como a curto prazo, o que deixa ainda mais claro o desempenho da empresa nos quesitos abordados no período desejado.

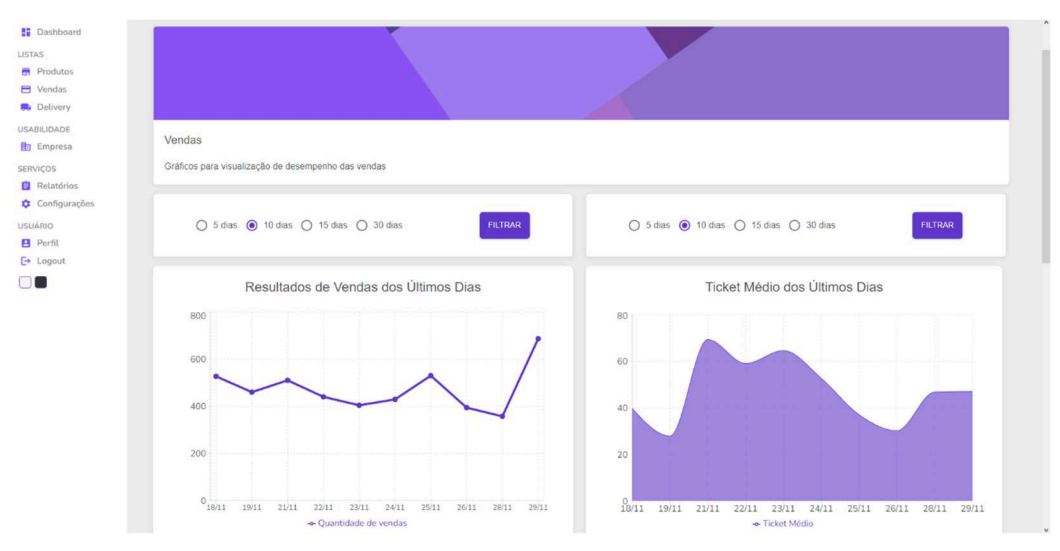

**Figura 9: Página de Vendas** 

**Fonte: Próprios autores.** 

#### 4.6 Página de Produtos

Na Página de Produtos (Figura 10), temos reunidas as informações relevantes relacionadas à produtos e itens envolvidos em uma venda, a exemplo da página de vendas, é possível filtrar por períodos estipulados, porém optamos por um filtro geral nesta página, que altera todos os diferentes gráficos no mesmo período.

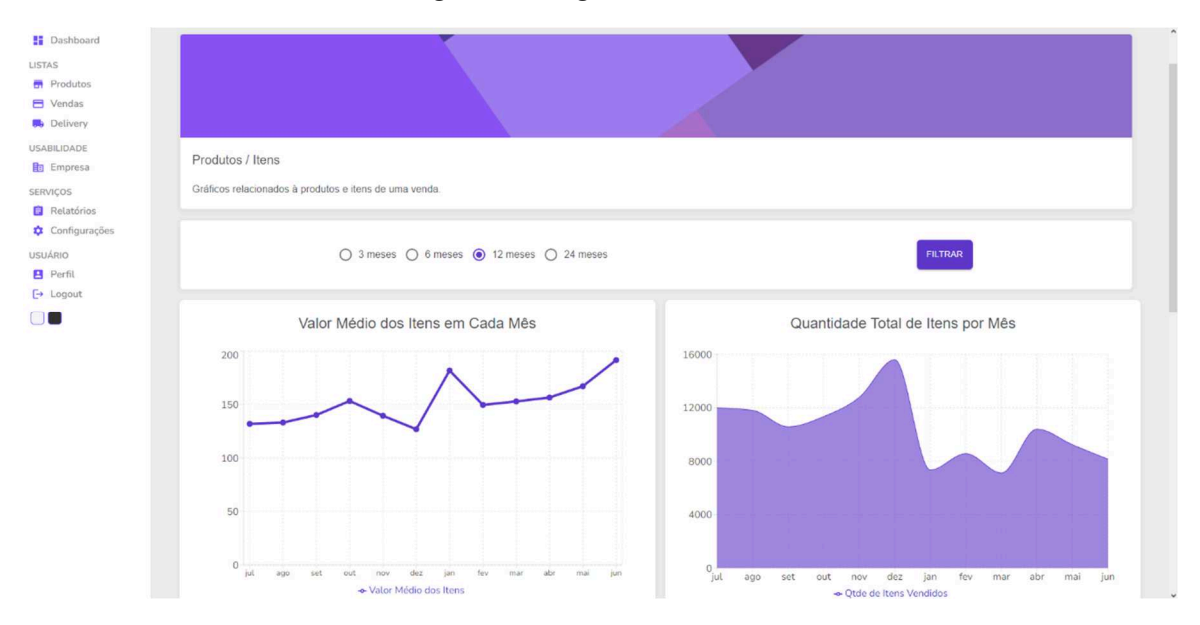

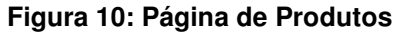

**Fonte: Próprios autores.** 

#### 4.7 Página de Empresa

 Na página de empresa (Figura 11) o gestor pode ver as informações da sua empresa cadastrada e definir as metas mensais e diárias que serão acompanhadas pela plataforma nos comparativos.

#### **Figura 11: Página de Empresa**

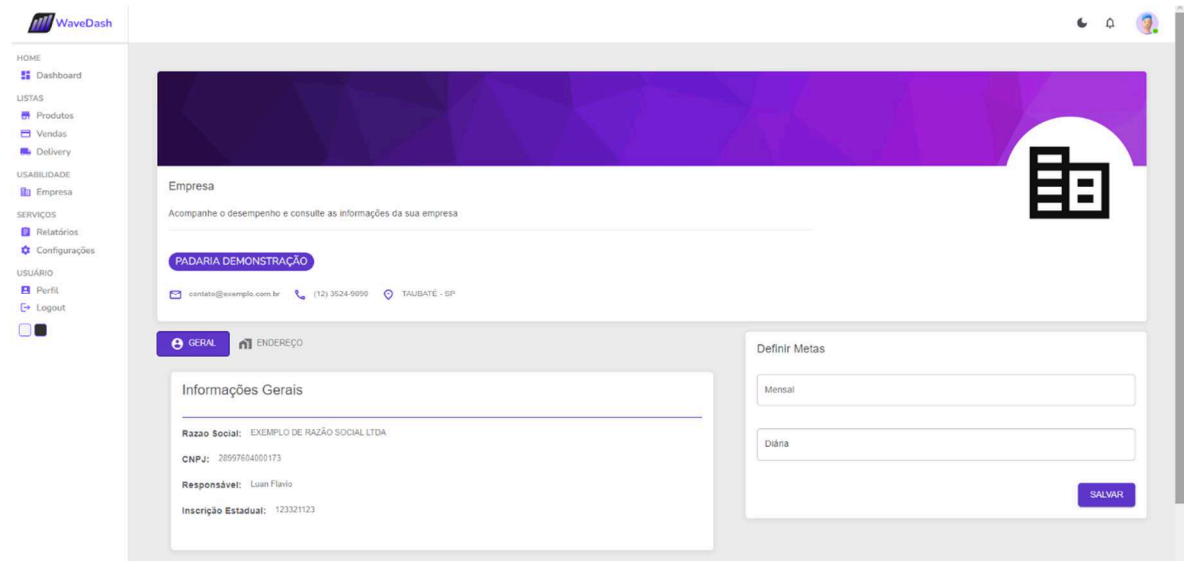

**Fonte: Próprios autores.** 

#### **5 CONCLUSÃO**

A partir dos resultados obtidos, podemos visualizar e entender os impactos de se tornar uma informação mais clara pode causar na gestão empresarial de alguma empresa. Visualizando desde a primeira tela, podemos ter confiança nos dados apresentados e tranquilidade na hora de tomar uma decisão, baseada nos gráficos que são gerados e atualizados em tempo real.

 Sabemos que o impacto nos clientes da empresa X, que decidirem por utilizar nosso projeto será grande, a partir do momento em que a plataforma começar a ser usada. Isso porque existe, além do foco principal que é a tomada de decisão, outro aspecto que será inovador no contexto atual, a acessibilidade aos dados pela possibilidade de utilizar a plataforma por qualquer dispositivo que tenha um navegador e acesso à internet, além da facilidade de análises por qualquer pessoa.

 Nosso projeto permite uma continuidade no que diz respeito ao desenvolvimento de novos projetos de gráficos em quaisquer áreas que envolvam quantidades grandes de dados e informações, novamente focado no objetivo de tirar a complexidade e dar relevância dos dados somado a facilidade e visibilidade recebida ao dispor estas informações em gráficos claros e objetivos.

O que podemos ver é que com o produto inicial feito já conseguimos tirar conclusões sobre o desenvolvimento e evolução da empresa em análise. Então, com base nisso pode-se afirmar de que o projeto tem grande utilidade, com o plano de colocá-lo em produção o quanto antes para que a empresa X possa iniciar o processo comercial desse novo produto.

#### **REFERÊNCIAS**

AMAZON. **O que é uma API?**. 2022. Disponível em: <https://aws.amazon.com/pt/what-is/api/>. Acesso em 11/12/2022.

BOTELHO<sup>1</sup>, F. R.; FILHO, E. R. **Conceituando o termo business intelligence: origem e principais objetivos**. 2014.

CodeAcademy. **What is a Web App?** 20 de janeiro de 2022. Disponível em: <https://www.codecademy.com/article/what-is-a-web-app>. Acesso em 30/11/2022.

DATE, C. J. **Introdução a Sistemas de BANCOS de DADOS.** 8° Edição. Rio de Janeiro: Campus, 2004.

EMBARCADERO. **Delphi 11.2.** 2022. Disponível em: <https://www.embarcadero.com/br/products/delphi>. Acesso em 08/12/2022

FERREIRA, J. **O processo etl em sistemas data warehouse**. In: INForum. 2010. p. 757-765.

HEJLSBERG, A.; WILTAMUTH, Scott.; GOLDE, P. **C# language specification.**  Addison-Wesley Longman Publishing Co., Inc., 2003.

JASSE, E. P. **Application programming interface-API para integração de dados em agricultura de precisão**. 2017. 49. Dissertação de Mestrado - Universidade Tecnológica Federal do Paraná, Medianeira, 2017.

MACHADO, M. A. S. **Uma abordagem para indexação e buscas full-text baseadas em conteúdo em sistemas de armazenamento em nuvem**. 2013. 61 f. Dissertação (mestrado) - UFPE, Centro de Informática, Programa de Pós-graduação em Ciência da Computação, 2013

MUSLU, K., Brun, Y., Holmes, R., Ernst, M.D., Notkin, D.: **Speculative analysis of integrated development environment recommendations**. In: 27th Annual ACM SIGPLAN Conf. on Object-Oriented Programming, Systems, Languages, and Applications (OOPSLA), pp. 669–682. ACM (2012)

PRIMAK, F. **Decisões com BI (Business Intelligence).** Ciência Moderna, 2020.

SYNNEX. **Como a integração de Business Intelligence e ERP pode ajudar nos negócios?** 2021. Disponível em: <https://digital.br.synnex.com/como-a-integracaode-business-intelligence-e-erp-pode-ajudar-nos-negocios>. Acesso em 18/10/2022.

TABLEAU SOFTWARE. **Por que você precisa de uma plataforma de BI e como escolher uma**. 2020. Disponível em: <https://www.tableau.com/ptbr/learn/articles/business-intelligence/choosing-bi-platforms>. Acesso em 05/11/2022.